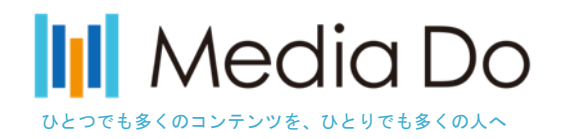

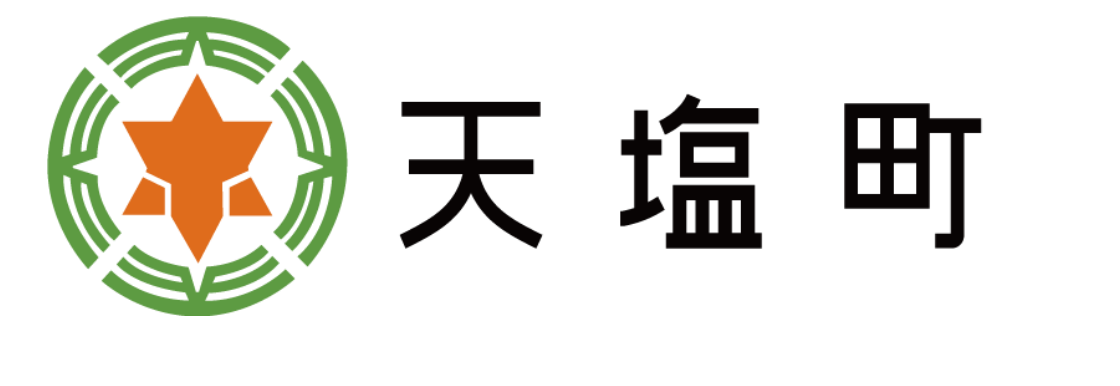

## **天塩町電子図書館の使い方** てしおちょう でんし としょかん つか かた

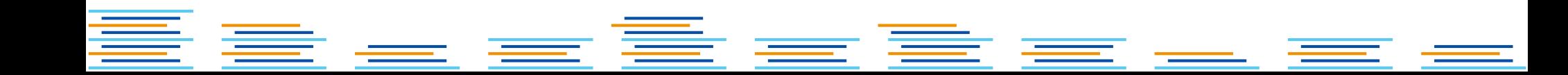

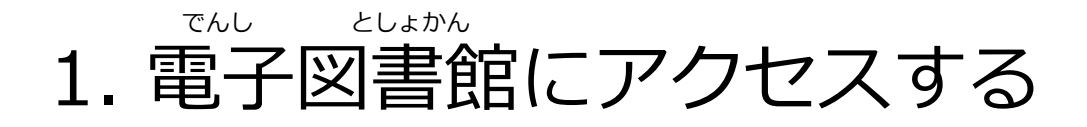

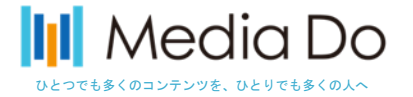

1

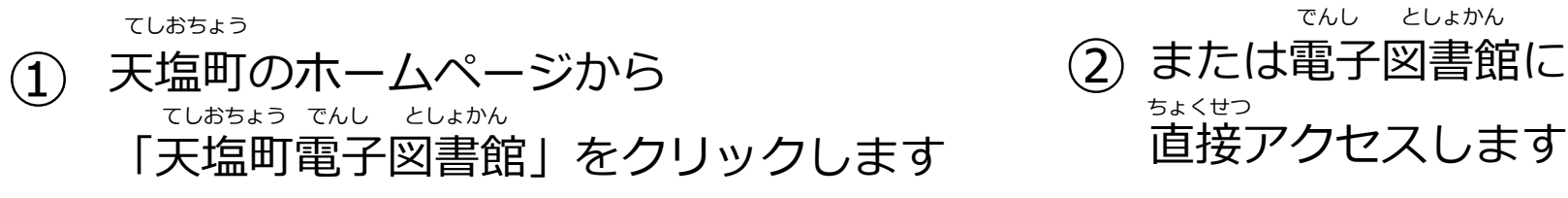

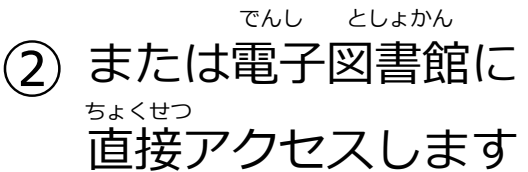

ブックマークや

き とうろく

## http://teshiotown.libraryreserve.com

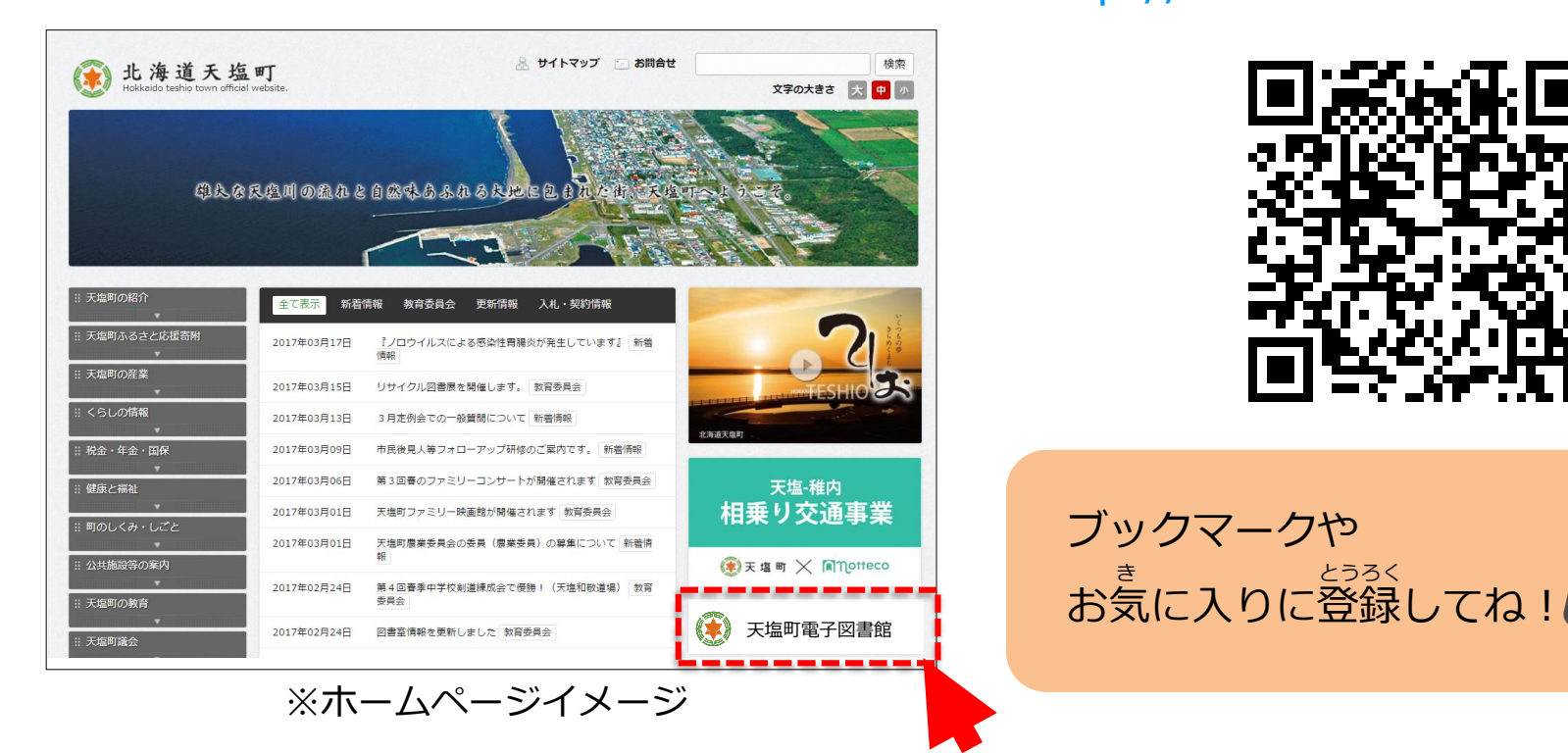

*Media Do Confidential*

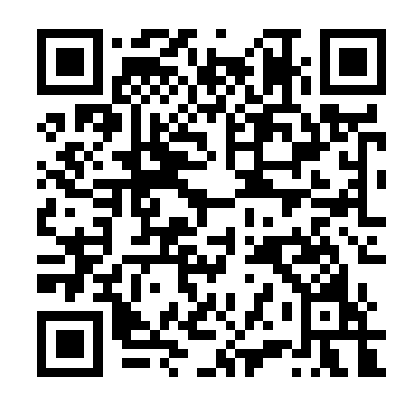

2. サインインする

*Media Do Confidential*

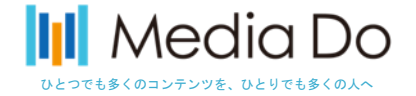

でんし としょかん 電子図書館サイトで「サインイン」または「アカウント」をクリックします 日本 ▼ サインイン ■図書館へ戻る (\*) 天塩町電子図書館  $\alpha$ ? 検索... Ā 電子書籍フィクション メニュ アカウント ヘルプ 特集コレクション<br>最も人気のある作品 詳細検索 すべてのフィクション<br>ジュブナイルフィクショ 最も人気のある作品 ≠っと見る Dewey [  $\left( \mathbf{u} \right)$ (W) little t(W) 樂 でんし としょかん よう いっちょう いっちょく にゅうりょく 医山 イントンコンボ 電子図書館用のIDとパスワードを入力し ② ナレーション付 ナレーション付 ナレーション付 ナレーション付 ナレーション付 きり きゅ さり Curious George a Dewey Bob Make Way for Duck Curious George M Little Tree **Curious George G** H. A. Rey Judy Schachne Robert McCloskey H. A. Rey サインインをクリックします istions Go 11 Œ Bears and Bir ( **Cartions Go. 11 Takes** a Tal PHONICS  $\Omega$ «図書館へ戻る Library card number (電子図書館利用者ID) トレーション付 ナレーション付 ナレーション付 ナレーション付 ナレーション付 さり **ਰੋ** +) (\*) 天塩町電子図書館 Skippyjon Jones in Curious George a Curious George G Curious George C Bears and a Birth Curious George T Judy Schachner H. A. Rey H. A. Rey H. A. Rey Shirley Parenteau H. A. Rey PIN (パスワード) サインインするにはLibrary card number (電子図書館利用者ID) と PIN (パスワー<mark>。</mark>  $\pm 0.1$ ※電子図書館トップページ Library card number (電子図書館利用者ID) PIN (パスワード) サインイン ■このデバイスにログイン情報を記憶させる。 ■このデバイスにログイン情報を記憶させる。 ヘルプ **OverDrive** アプリケーション プライバシー・ポリシー © 2017 OverDrive®, Inc. 著作物についての重要な通知 ※サインインフォーム 2

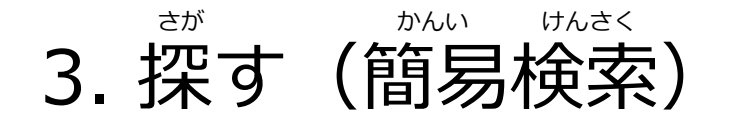

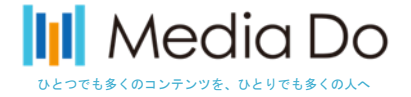

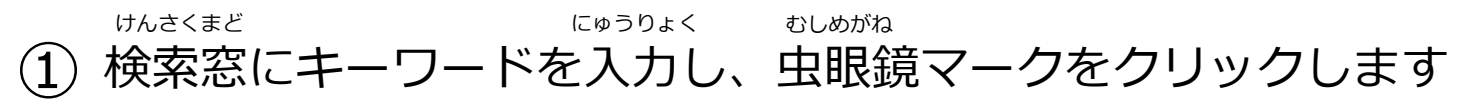

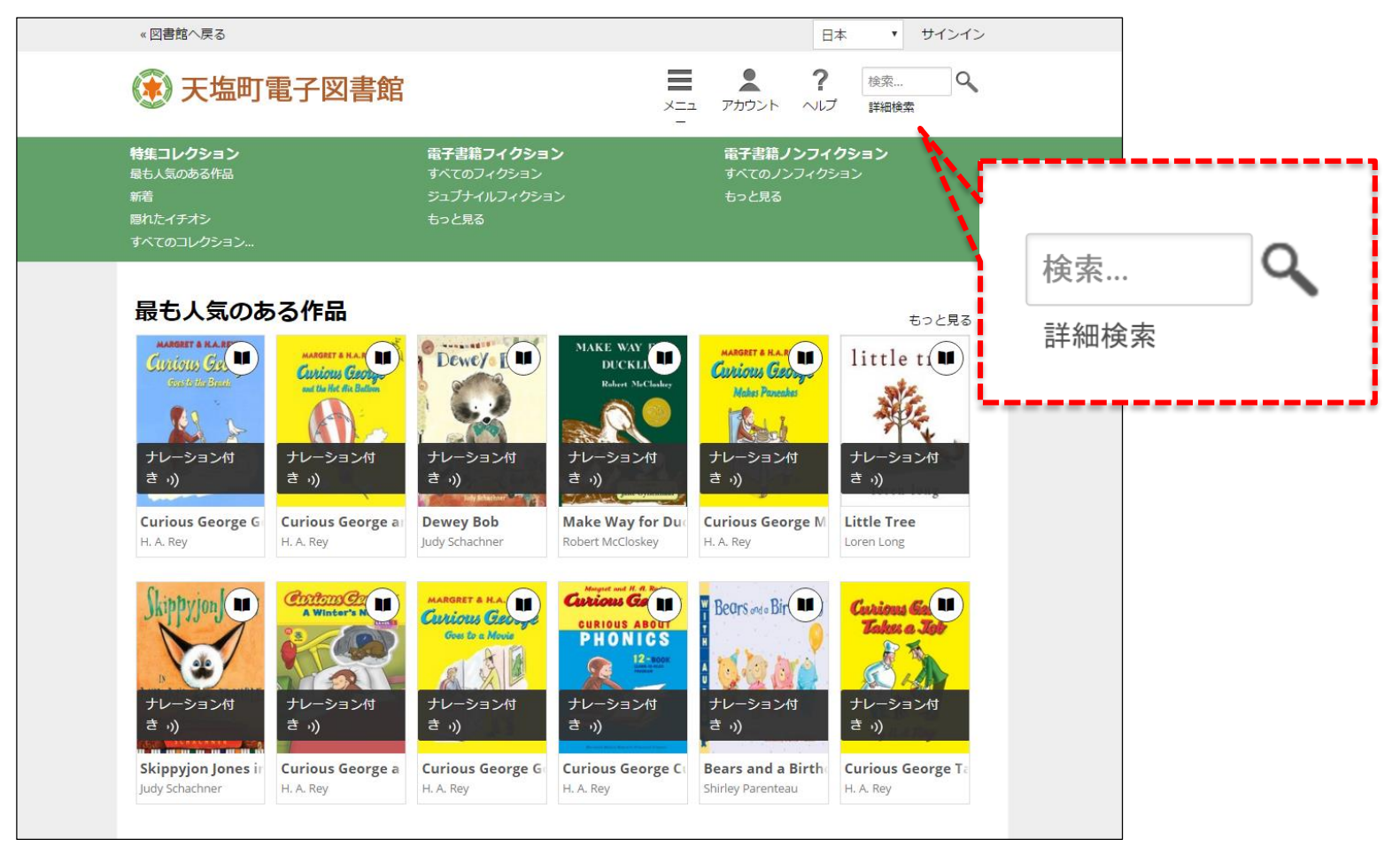

## ※電子図書館トップページ

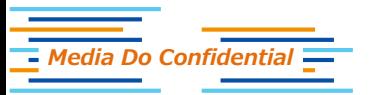

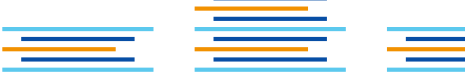

3

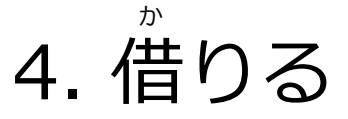

*Media Do Confidential*

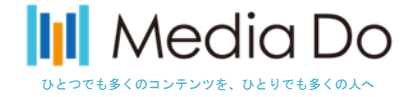

借りたい電子書籍にカーソルを合わせると「借りる」ボタンが表示されます ※タブレット・スマートフォンの場合は借りたい電子書籍をタップして下さい  $(1)$ か かいしん でんしっしょせき しょうしゃ あんしょう あんしょう かんこうしゃ かいしん かいしん ひょうじ でんし しょせき

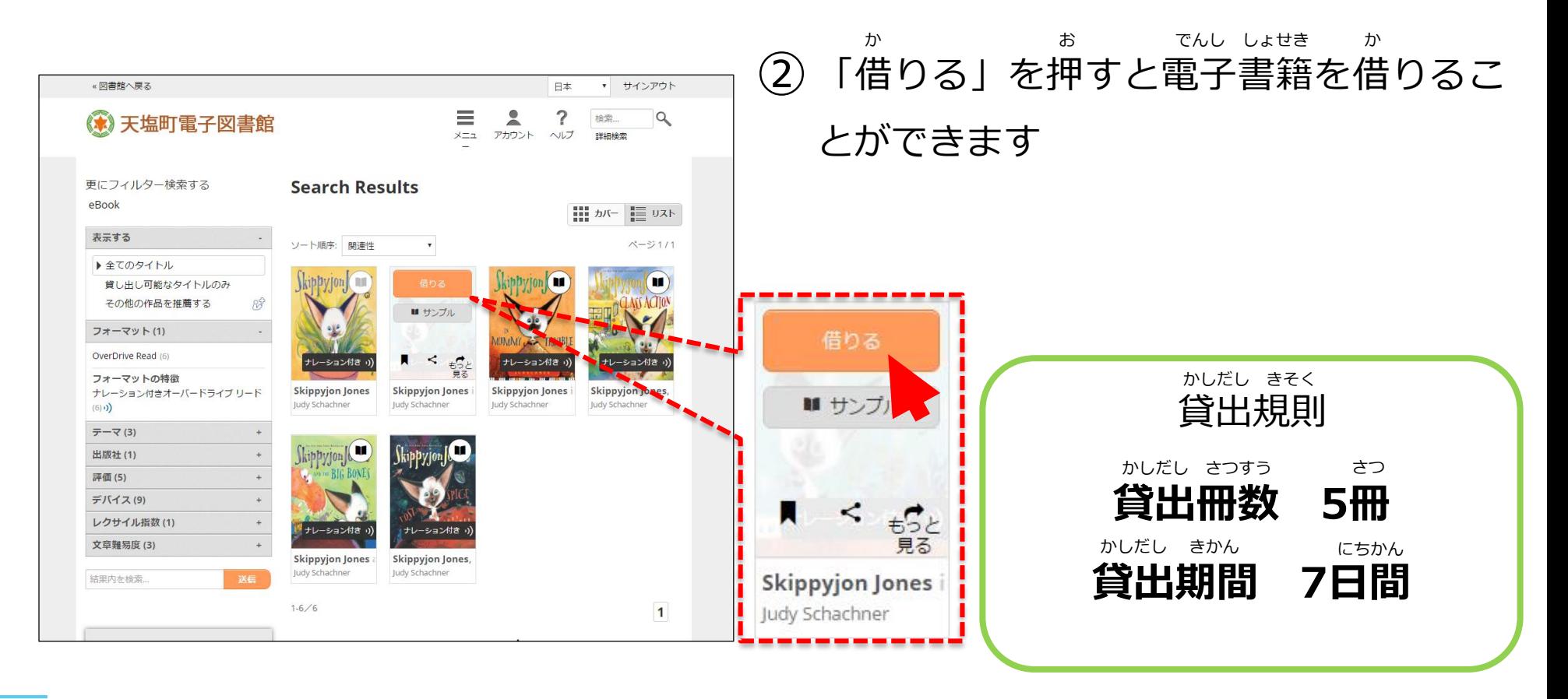

5. 借りた本を確認する か ほん かくにん

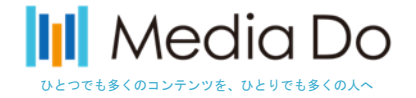

借りた電子書籍に再度カーソルを合わせ 「チェックアウトへ移動する」をクリック  $(1)$ か でんし しょせき さいど あ いどう

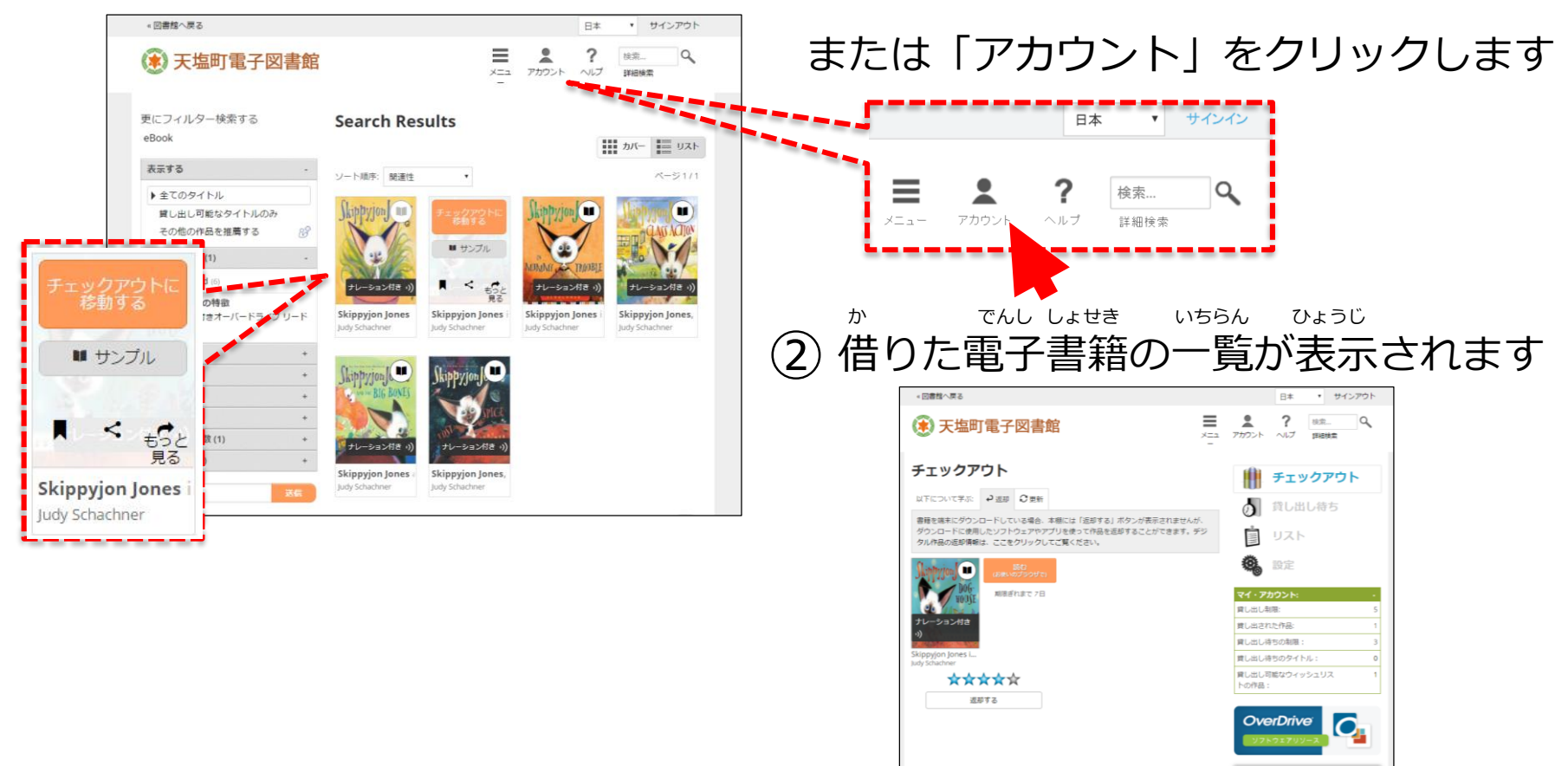

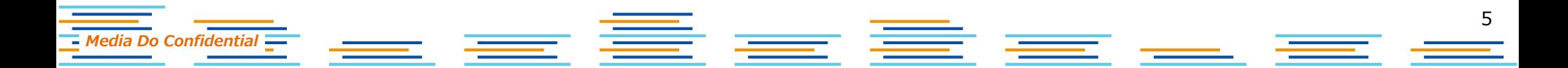

6. 読む よ

*Media Do Confidential*

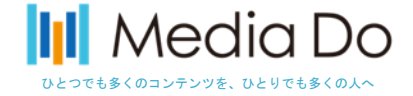

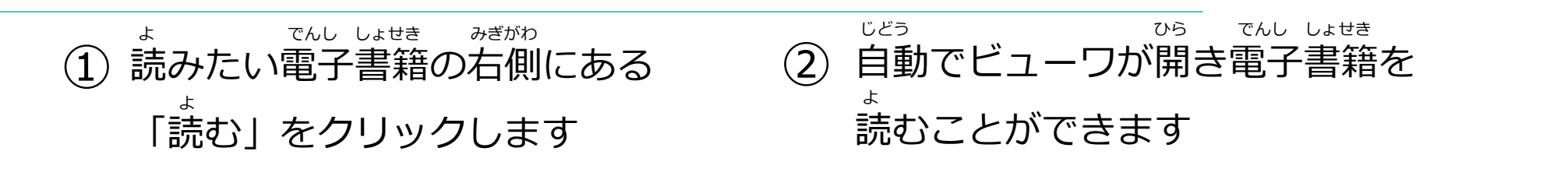

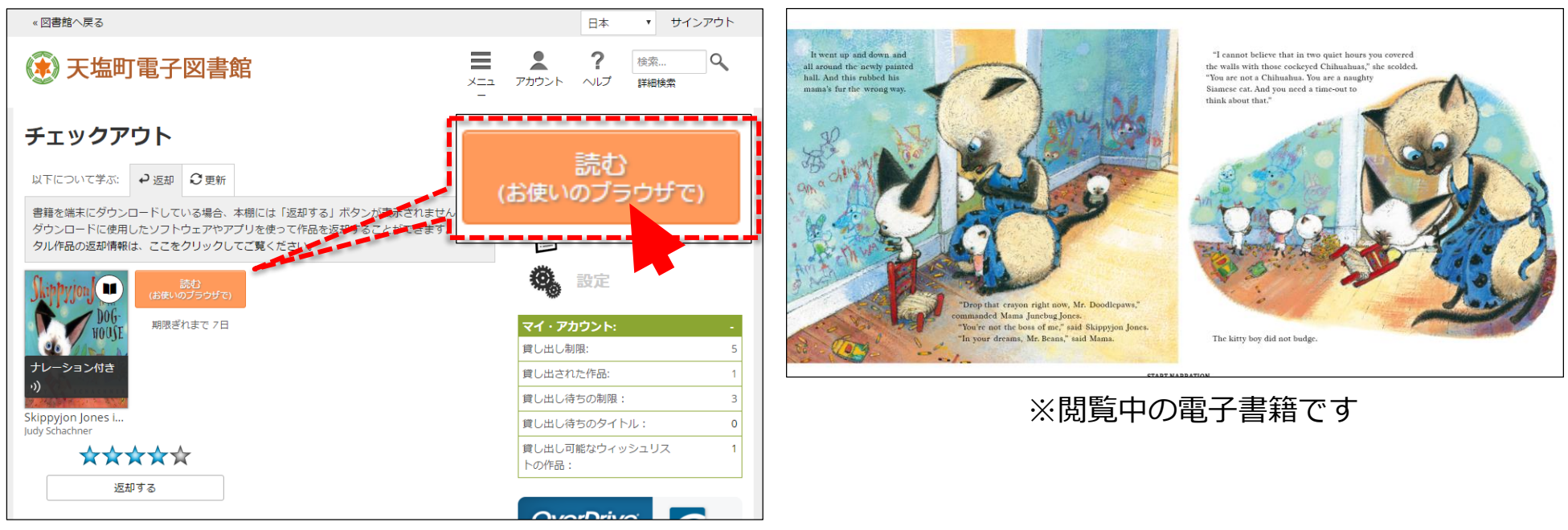

※借りた電子書籍の一覧です

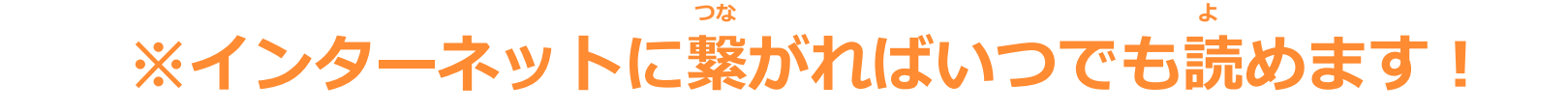

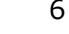

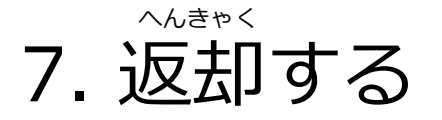

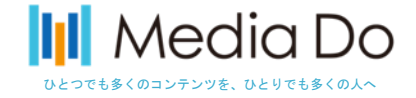

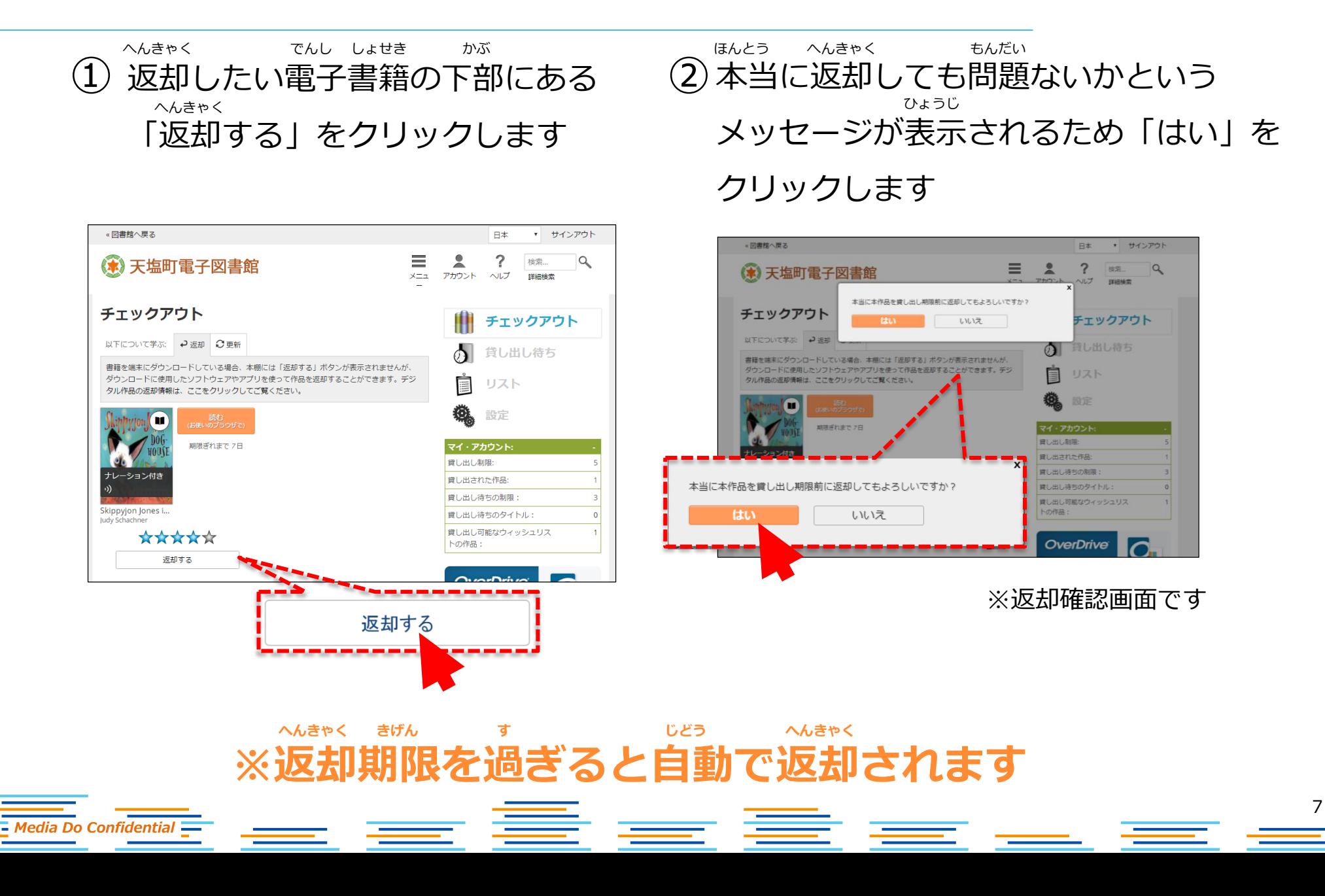